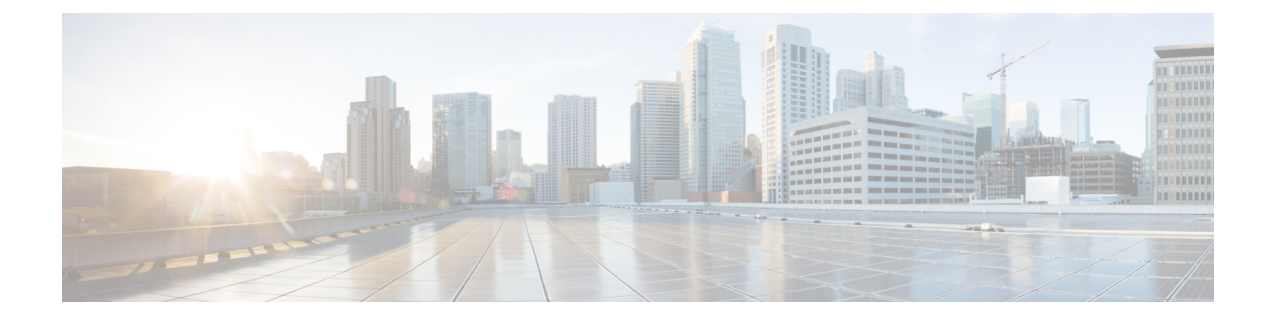

## **Event**

• [Events,](#page-0-0) on page 1

## <span id="page-0-0"></span>**Events**

Events are used to identify and keep track of significant activities on the network and on Cisco Cyber Vision. It can be an activity, a property or a change whether it concerns software or hardware parts.

For instance, an event can be:

- A wrong password entered on Cisco Cyber Vision's GUI.
- A new component which has been connected to the network.
- An anomaly detected on the Monitor Mode.
- A component detected as vulnerable.

Events are visible in the [Events](b_Cisco_Cyber_Vision_GUI_User_Guide_Release-4-1-2_chapter22.pdf#nameddest=unique_38) page.

New events may be generated when the database is updated (in real-time or each time an offline capture is uploaded to Cisco Cyber Vision) with a severity level (Critical, High, Medium and Low) customizable through the Events administration page. For more information, refer to the Cisco Cyber Vision Administration Guide.

**Events**

 $\mathbf I$ 

**2**